**Комплект контрольно-оценочных средств**

**по программе учебной дисциплины**

# **ОП.15 КОМПЬЮТЕРНАЯ ОБРАБОТКА ДОКУМЕНТОВ**

### **основной профессиональной образовательной программы**

**по специальности СПО 09.02.01 Компьютерные системы и комплексы**

 *базовой* подготовки

Рассмотрено ПЦК

Протокол № \_\_\_\_\_\_\_ от «\_\_\_»\_\_\_\_\_\_\_\_\_\_\_\_\_\_ 20\_\_ г.

Руководитель ПЦК

 $\overbrace{\hspace{2.5cm}}^{2}$ 

#### **I. Паспорт комплекта контрольно-оценочных средств**

#### **1.1. Область применения**

Комплект контрольно-оценочных средств предназначен для проверки результатов освоения профессиональной дисциплины «Компьютерная обработка документов» по специальности СПО 09.02.01 Компьютерные системы и комплексы

# **Комплект контрольно-измерительных материалов позволяет оценивать:**

#### 1.1.1. Освоение умения и усвоенные знания:

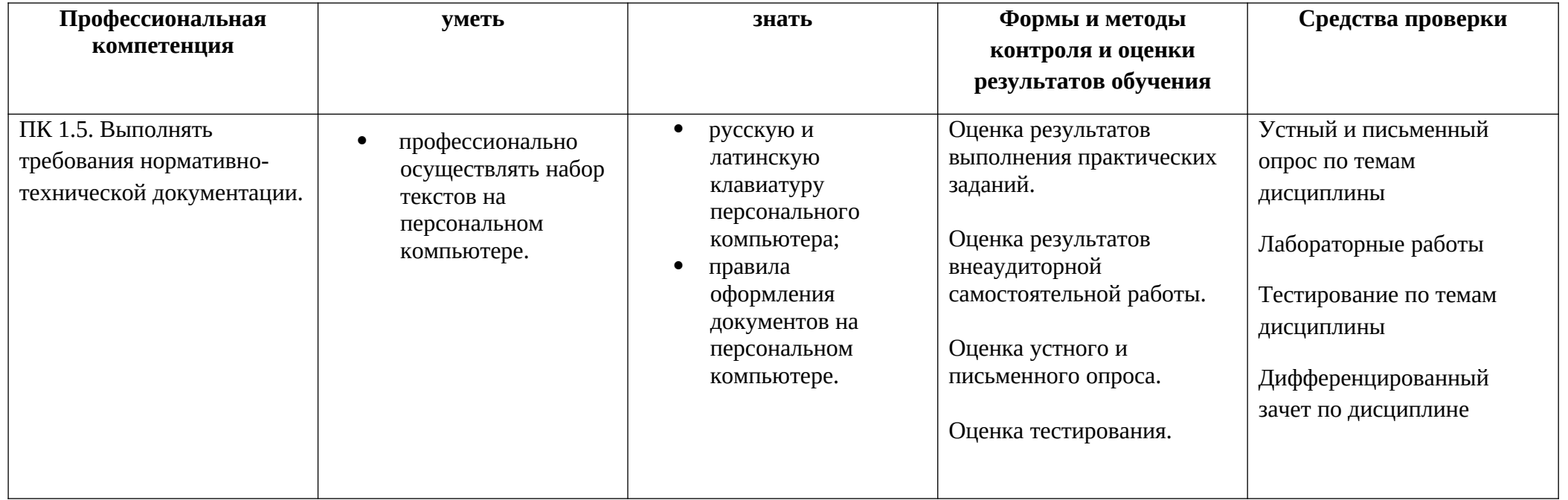

#### **1.2. Система контроля и оценки освоения программы учебной дисциплины ОП.15 «Компьютерная обработка документов»**

При оценивании освоения программы учебной дисциплины применяются следующие формы текущего контроля знаний: устный опрос; письменный опрос; контрольная работа; тестирование; выполнение и защита лабораторных и практических работ; решение задач, упражнений; защита рефератов; другие формы по усмотрению преподавателя.

Экзаменационные материалы составляются на основе рабочей программы учебной дисциплины и охватывает ее наиболее актуальные разделы и темы. Экзаменационные материалы должны целостно отражать объем проверяемых теоретических знаний. Экзаменационные материалы разрабатываются преподавателями дисциплины (дисциплин), междисциплинарных курсов (МДК) обсуждаются на заседаниях методических объединений (МО) и утверждаются заместителем директора по учебно-производственной работе не позднее, чем за месяц до начала промежуточной аттестации. При проведении зачета (З) уровень подготовки студентов фиксируется в зачетной книжке словом "зачет". При проведении дифференцированного зачета (ДЗ), комплексного дифференцированного зачета (ДЗ(к)), экзамена (Э), комплексного экзамена уровень подготовки студентов оценивается по пятибалльной системе. Возможны следующие формы зачета (З), дифференцированного зачета (ДЗ), комплексного дифференцированного зачета (ДЗ(к)), экзамена (Э), комплексного экзамена:

- тестовые задания различных форм;

- собеседование по вопросам изученного материала;

- защита проекта, в том числе, выполненного в микрогруппах;

- выполнение практических заданий.

К зачету (З), дифференцированному зачету (ДЗ), комплексному дифференцированному зачету (ДЗ(к)), экзамену (Э), комплексному экзамену допускаются обучающиеся, полностью выполнившее все лабораторные работы и практические задания, курсовые работы (проекты) по данной дисциплине, дисциплинам, междисциплинарным курсам (МДК).

Форма проведения промежуточной аттестации в начале соответствующего семестра доводится до сведения студентов. В период подготовки к экзамену, комплексному экзамену могут проводится консультации по экзаменационным материалам за счет общего бюджета времени, отведенного на консультации.

Экзамен принимается, преподавателем, который вел учебные занятия по данной дисциплине, междисциплинарному курсу в экзаменуемой группе. Время на сдачу экзамена определяется формой промежуточной аттестации.

В критерии оценки уровня обучающихся входят:

- уровень освоения материала, предусмотренного учебной программой по дисциплине (дисциплинам), междисциплинарным курсам;
- умения использовать теоретические знания при выполнении практических задач;
- обоснованность, четкость краткость изложения ответа.

Уровень подготовки студента оценивается по пятибалльной системе.

Оценка, полученная на экзамене, заносится преподавателем в зачетную книжку (кроме неудовлетворительной) и экзаменационную ведомость (в том числе и неудовлетворительную). Экзаменационная оценка по дисциплине за данный семестр является определяющей независимо от полученных в семестре оценок текущего контроля по дисциплине. Итоговые оценки по учебным дисциплинам, МДК, по которым сдавался экзамен, либо проводились дифференцированные зачеты, могут определяться как среднее арифметическое годовой оценки, полученной по завершении изучения соответствующей дисциплины, МДК и оценки, соответственно полученной на экзамене или на дифференцированном зачете. Итоговые оценки

выставляются целыми числами в соответствии с правилами математического округления, но не ниже той оценки, которая получена на экзамене (или соответственно на дифференцированном зачете).

В случае академической задолженности (несдаче зачета, дифференцированного зачета, комплексного дифференцированного зачета, экзамена, комплексного экзамена) по завершении всех экзаменов студенту предоставляется возможность пересдачи, с целью повышения оценки допускается повторная сдача экзамена. Условия пересдачи и повторной сдачи экзамена определяются образовательным учреждением в соответствующих локальных актах.

# *Формы промежуточной аттестации по ОПОП при освоении учебной дисциплины:*

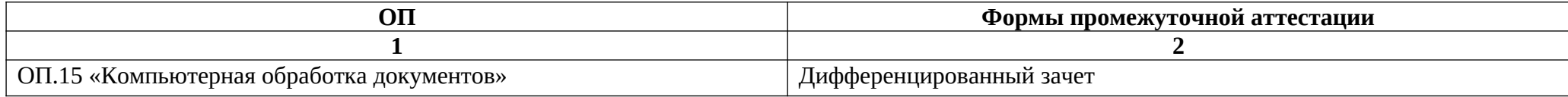

**2. Комплект материалов для оценки освоенных умений и усвоенных знаний ОП.15 «Компьютерная обработка документов»**

#### **II. Комплект оценочных средств по дисциплине**

#### **Условия выполнения задания:**

- 1. Обучающийся выполняет аттестационное задание в специализированном кабинете «Компьютерная обработка документов». Кабинет оснащен учебно-методическими пособиями, компьютерной техникой, необходимым программным обеспечением. Кабинет соответствует санитарноэпидемиологическим требованиям.
- 2. Максимальное время выполнения задания: 60 мин.
- 3. Оборудование:
	- компьютеры (с выходом Интернет);
	- программное обеспечение Windows'7, Google Chrome, MS Word.

### **Задания для обучающихся:**

## **Задание № 1**

Оформите информационное письмо в текстовом процессоре Word (образец информационного письма на сайте www.docdelo.ru). Произведите набор текста методом слепой десятипальцевой печати.

#### **Задание № 2**

Оформите сопроводительное письмо в текстовом процессоре Word (образец сопроводительного письма на сайте www.docdelo.ru). Произведите набор текста методом слепой десятипальцевой печати.

#### **Задание № 3**

Оформите коммерческое предложение в текстовом процессоре Word (образец коммерческого предложения на сайте www.docdelo.ru). Произведите набор текста методом слепой десятипальцевой печати.

#### **Задание № 4**

Оформите письмо-запрос в текстовом процессоре Word (образец письма-запроса на сайте www.docdelo.ru). Произведите набор текста методом слепой десятипальцевой печати.

# **Задание № 5**

Оформите гарантийное письмо в текстовом процессоре Word (образец гарантийного письма на сайте www.docdelo.ru). Произведите набор текста методом слепой десятипальцевой печати.

# **Задание № 6**

Оформите письмо-подтверждение в текстовом процессоре Word (образец письма-подтверждения на сайте www.docdelo.ru). Произведите набор текста методом слепой десятипальцевой печати.

# **Задание № 7**

Оформите письмо-благодарность в текстовом процессоре Word (образец письма-благодарности на сайте www.docdelo.ru). Произведите набор текста методом слепой десятипальцевой печати.

#### **Задание № 8**

Оформите письмо-отказ в текстовом процессоре Word (образец письма-отказа на сайте [www. docdelo. ru](http://www.docdelo.ru/)). Произведите набор текста методом слепой десятипальцевой печати.

# **Задание № 9**

Оформите письмо-просьбу в текстовом процессоре Word (образец письма-просьбы на сайте www.docdelo.ru). Произведите набор текста методом слепой десятипальцевой печати.

#### **Задание № 10**

Оформите рекомендательное письмо в текстовом процессоре Word (образец рекомендательного письма на сайте www.docdelo.ru). Произведите набор текста методом слепой десятипальцевой печати.

#### **Задание № 11**

Оформите акт о выделении документов к уничтожению в текстовом процессоре Word (образец акта о выделении документов к уничтожению на сайте www.docdelo.ru). Произведите набор текста методом слепой десятипальцевой печати.

#### **Задание № 12**

Оформите приказ в текстовом процессоре Word (образец приказа на сайте www.docdelo.ru). Произведите набор текста методом слепой десятипальцевой печати.

## **Задание № 13**

Оформите распоряжение в текстовом процессоре Word (образец распоряжения на сайте [www. docdelo. ru\)](http://www.docdelo.ru/). Произведите набор текста методом слепой десятипальцевой печати.

## **Задание № 14**

Оформите решение в текстовом процессоре Word (образец решения на сайте www.docdelo.ru). Произведите набор текста методом слепой десятипальцевой печати.

### **Задание № 15**

Оформите объяснительную записку в текстовом процессоре Word (образец объяснительной записки на сайте www.docdelo.ru). Произведите набор текста методом слепой десятипальцевой печати.

## **Задание № 16**

Оформите докладную записку в текстовом процессоре Word (образец докладной записки на сайте www.docdelo.ru). Произведите набор текста методом слепой десятипальцевой печати.

#### **Задание № 17**

Оформите заявление на очередной оплачиваемый отпуск в текстовом процессоре Word (образец заявления на очередной оплачиваемый отпуск на сайте www.docdelo.ru). Произведите набор текста методом слепой десятипальцевой печати.

#### **Задание № 18**

Оформите заявление на отпуск за свой счет в текстовом процессоре Word (образец заявления на отпуск за свой счет на сайте www.docdelo.ru). Произведите набор текста методом слепой десятипальцевой печати.

#### **Задание № 19**

Оформите выписку из приказа в текстовом процессоре Word (образец выписки из приказа на сайте www.docdelo.ru). Произведите набор текста методом слепой десятипальцевой печати.

# **Задание № 20**

Оформите письмо-извещение в текстовом процессоре Word (образец письма-извещения на сайте www.docdelo.ru). Произведите набор текста методом слепой десятипальцевой печати.

## **Задание № 21**

Оформите письмо-напоминание в текстовом процессоре Word (образец письма-напоминания на сайте [www. docdelo. ru\)](http://www.docdelo.ru/). Произведите набор текста методом слепой десятипальцевой печати.

## **Задание № 22**

Оформите письмо-просьбу в текстовом процессоре Word (образец письма-просбы на сайте www.docdelo.ru). Произведите набор текста методом слепой десятипальцевой печати.

# **Критерии оценки:**

5 («отлично») – набор текста студент осуществляет «вслепую», не глядя на клавиатуру, соблюдает правила ввода и методику слепой десятипальцевой печати, самостоятельно проводит рецензирование и редактирование набранного текста, оформляет документ в соответствии с правилами форматирования и требованиями ГОСТ Р 30-2003.

4 («хорошо») – при наборе текста студент не более двух раз смотрит на клавиатуру, соблюдает правила ввода и методику слепой десятипальцевой печати, самостоятельно проводит рецензирование и редактирование набранного текста, при оформлении документов допускает незначительные нарушения правил форматирования, соблюдая при этом требования ГОСТ Р 30-2003.

3 («удовлетворительно») – при наборе текста студент периодически смотрит на клавиатуру, соблюдает правила ввода, допускает ошибки, работая по методике слепой десятипальцевой печати, самостоятельно проводит рецензирование и редактирование набранного текста, при оформлении документов допускает незначительные нарушения правил форматирования и требований ГОСТ Р 30-2003.

2 («неудовлетворительно») – при наборе текста студент неотрывно смотрит на клавиатуру, не соблюдает правила ввода, допускает существенные ошибки, работая по методике слепой десятипальцевой печати, испытывает затруднения при проведении рецензирования и редактирования набранного текста, оформляет документы, не соблюдя правила форматирования и требования ГОСТ Р 30-2003.